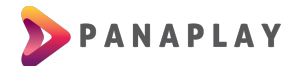

## **GUÍA PARA INSTALACIÓN DE APP SS IPTV**

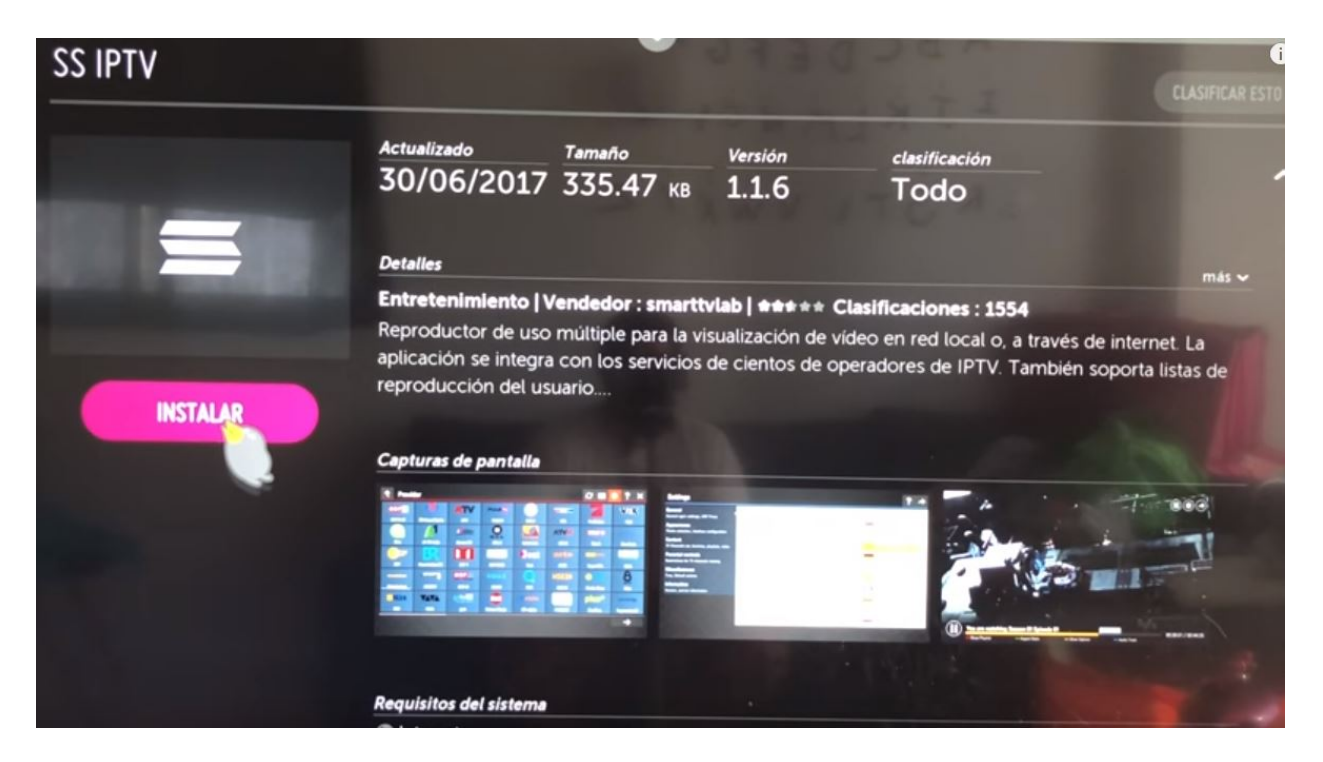

Buscar la aplicación SS IPTV en la tienda de su dispositivo

Luego de instalada la aplicación vamos a ir a el ícono de Configuración en la esquina superior derecha

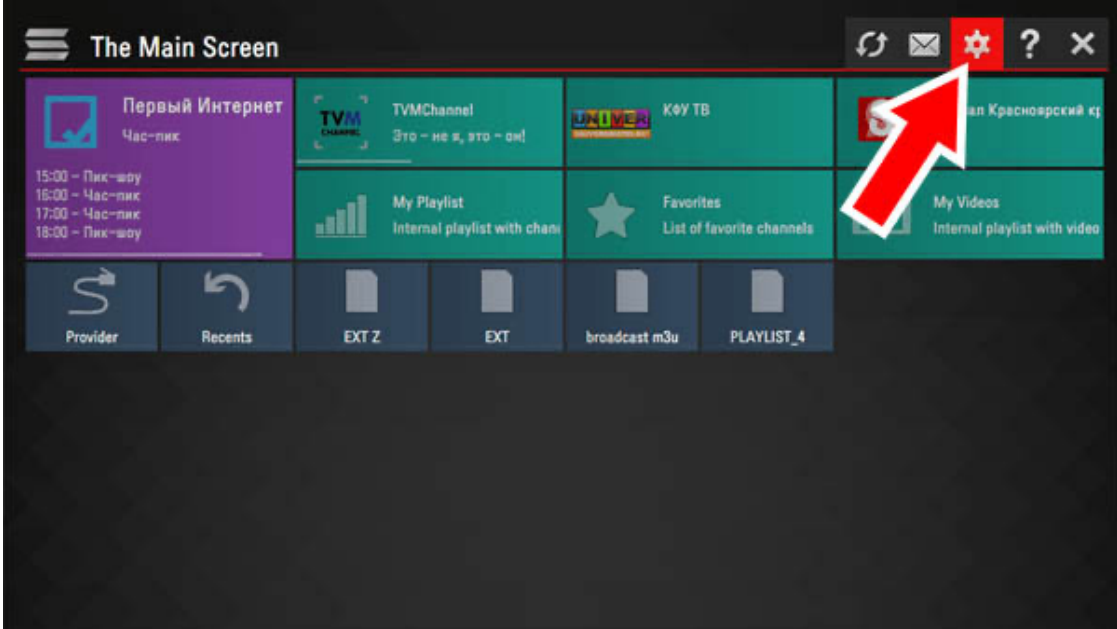

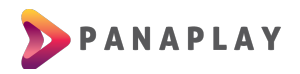

En configuración podrá ver un botón que dice OBTENER CÓDIGO o GET CODE (dependiendo el idioma de su dispositivo)

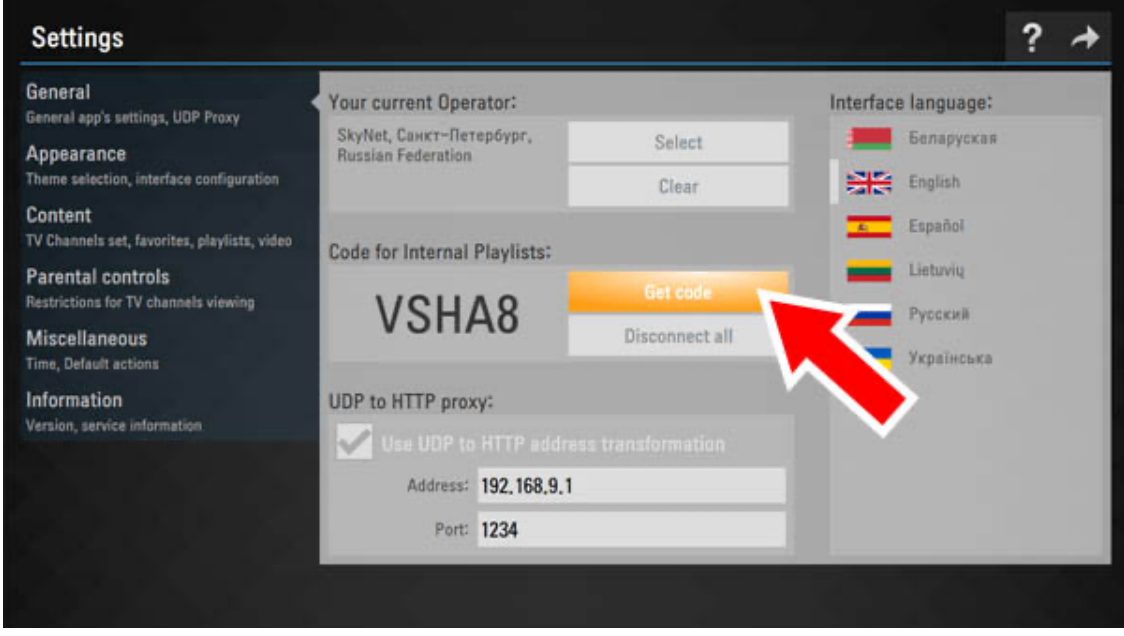

Nos brinda este código y luego volverá a la pantalla principal y dará clic en el ícono de Actualizar

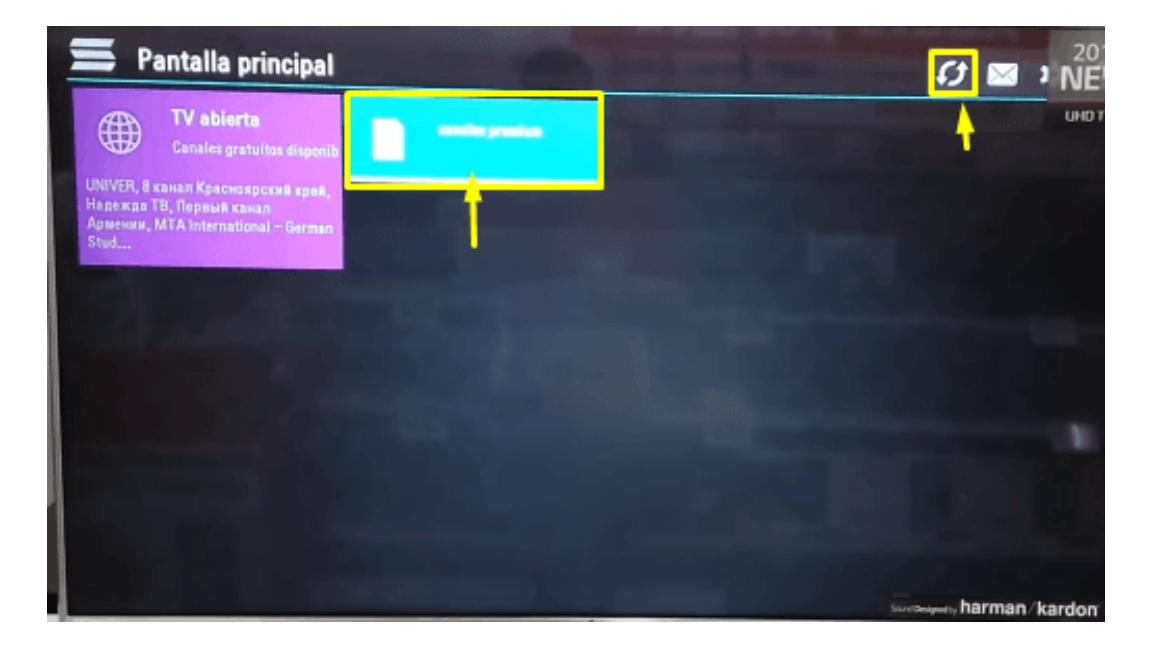